# Esempio di configurazione di IPSec/GRE con NAT su router IOS Ī

## Sommario

[Introduzione](#page-0-0) [Operazioni preliminari](#page-0-1) **[Convenzioni](#page-0-2) [Prerequisiti](#page-0-3)** [Componenti usati](#page-1-0) **[Configurazione](#page-1-1)** [Esempio di rete](#page-1-2) [Configurazioni](#page-2-0) **[Verifica](#page-6-0)** [Risoluzione dei problemi](#page-6-1) [Comandi per la risoluzione dei problemi](#page-6-2) [Cancellazione delle associazioni di sicurezza](#page-6-3) [Informazioni correlate](#page-7-0)

## <span id="page-0-0"></span>**Introduzione**

In questa configurazione di esempio viene mostrato come configurare GRE (Generic Routing Encapsulation) su IPSec (IP Security) in cui il tunnel GRE/IPSec sta attraversando un firewall con Network Address Translation (NAT).

## <span id="page-0-1"></span>Operazioni preliminari

### <span id="page-0-2"></span>**Convenzioni**

Per ulteriori informazioni sulle convenzioni usate, consultare il documento [Cisco sulle convenzioni](//www.cisco.com/en/US/tech/tk801/tk36/technologies_tech_note09186a0080121ac5.shtml) [nei suggerimenti tecnici](//www.cisco.com/en/US/tech/tk801/tk36/technologies_tech_note09186a0080121ac5.shtml).

### <span id="page-0-3"></span>**Prerequisiti**

Questo tipo di configurazione può essere utilizzata per eseguire il tunnel e crittografare il traffico che normalmente non attraversa un firewall, ad esempio IPX (come nell'esempio riportato qui) o per aggiornare il routing. Nell'esempio, il tunnel tra gli switch 2621 e 3660 funziona solo quando il traffico viene generato dai dispositivi sui segmenti LAN (non un ping IP/IPX esteso dai router IPSec). La connettività IP/IPX è stata testata con il ping IP/IPX tra i dispositivi 2513A e 2513B.

Nota: questa operazione non è possibile con Port Address Translation (PAT).

### <span id="page-1-0"></span>Componenti usati

Le informazioni fornite in questo documento si basano sulle versioni software e hardware riportate di seguito.

- Cisco IOS® 12.4
- Cisco PIX Firewall 535
- Software Cisco PIX Firewall release 7.x e successive

Le informazioni discusse in questo documento fanno riferimento a dispositivi usati in uno specifico ambiente di emulazione. Su tutti i dispositivi menzionati nel documento la configurazione è stata ripristinata ai valori predefiniti. Se la rete è operativa, valutare attentamente eventuali conseguenze derivanti dall'uso dei comandi.

## <span id="page-1-1"></span>**Configurazione**

In questa sezione vengono presentate le informazioni necessarie per configurare le funzionalità descritte più avanti nel documento.

Nota: per ulteriori informazioni sui comandi menzionati in questo documento, usare lo [strumento di](//tools.cisco.com/Support/CLILookup/cltSearchAction.do) [ricerca dei comandi](//tools.cisco.com/Support/CLILookup/cltSearchAction.do) (solo utenti [registrati](//tools.cisco.com/RPF/register/register.do)).

Nota sulla configurazione di IOS: Con i codici Cisco IOS versione 12.2(13)T e successive (codici T-train con numerazione superiore, 12.3 e successivi), la "mappa crittografica" IPSEC configurata deve essere applicata solo all'interfaccia fisica e non è più necessario applicarla all'interfaccia del tunnel GRE. Mantenere la "mappa crittografica" sull'interfaccia fisica e sull'interfaccia del tunnel quando si usano i codici 12.2.2(13)T e successivi funziona ancora. Tuttavia, si consiglia di applicarlo solo sull'interfaccia fisica.

### <span id="page-1-2"></span>Esempio di rete

Questo documento utilizza le impostazioni di rete mostrate nel diagramma sottostante.

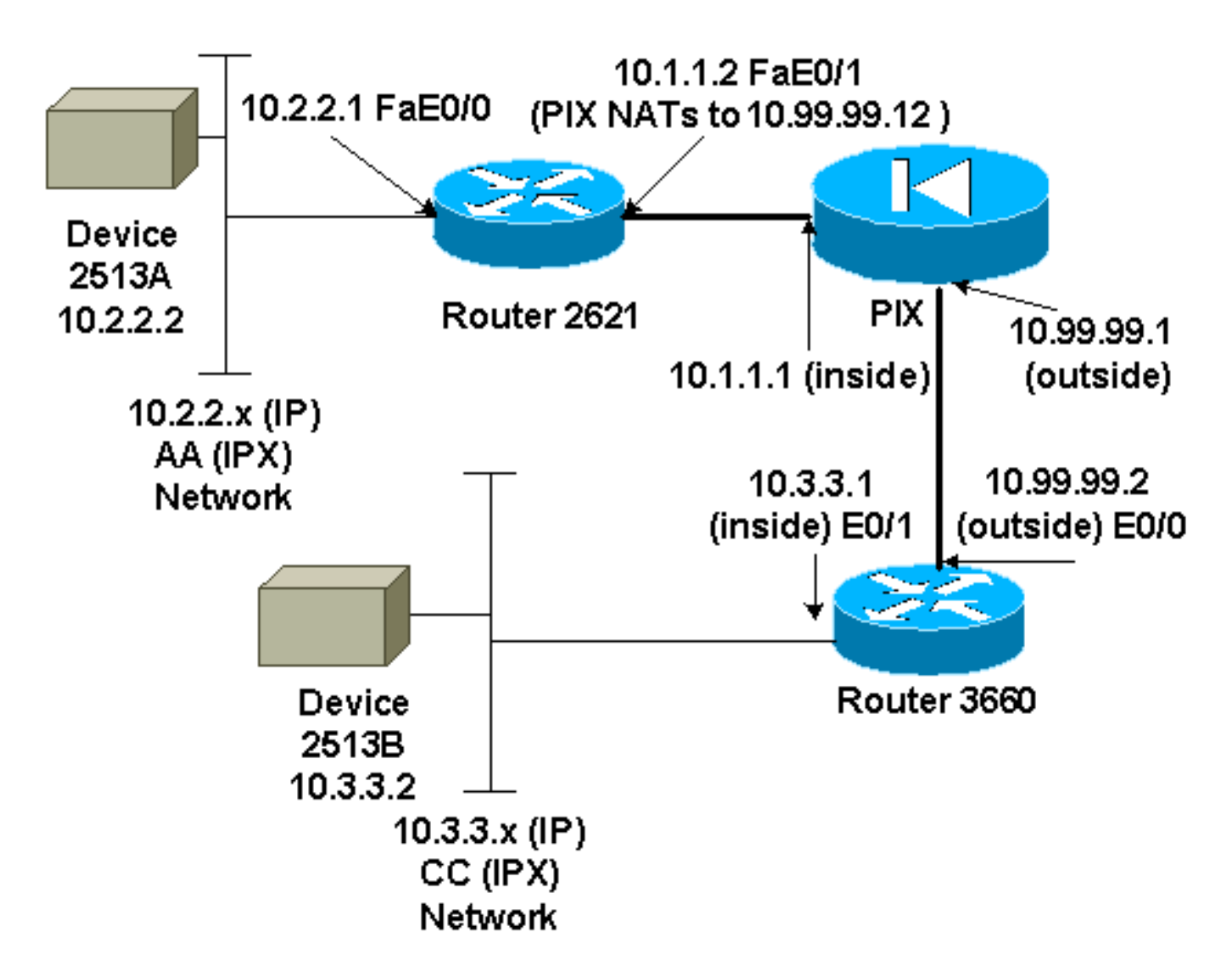

Nota: gli indirizzi IP utilizzati in questa configurazione non sono legalmente instradabili su Internet. Si tratta degli indirizzi [RFC 1918](http://www.ietf.org/rfc/rfc1918.txt?number=1918) utilizzati in un ambiente lab.

#### Note diagramma reticolare

- Tunnel GRE da 10.2.2.1 a 10.3.3.1 (rete IPX BB)
- Tunnel IPSec da 10.1.1.2 (10.99.99.12) a 10.99.99.2

## <span id="page-2-0"></span>**Configurazioni**

#### Dispositivo 2513A ipx routing 00e0.b064.20c1 ! interface Ethernet0 **ip address 10.2.2.2 255.255.255.0** no ip directed-broadcast  **ipx network AA** !

ip route 0.0.0.0 0.0.0.0 10.2.2.1 *!--- Output Suppressed*

#### 2621

version 12.4

```
service timestamps debug uptime
service timestamps log uptime
no service password-encryption
!
hostname 2621
!
ip subnet-zero
!
ip audit notify log
ip audit po max-events 100
ipx routing 0030.1977.8f80
isdn voice-call-failure 0
cns event-service server
!
crypto isakmp policy 10
 hash md5
 authentication pre-share
crypto isakmp key cisco123 address 10.99.99.2
!
crypto ipsec transform-set myset esp-des esp-md5-hmac
!
crypto map mymap local-address FastEthernet0/1
crypto map mymap 10 ipsec-isakmp
 set peer 10.99.99.2
 set transform-set myset
 match address 101
!
controller T1 1/0
!
interface Tunnel0
 ip address 192.168.100.1 255.255.255.0
  no ip directed-broadcast
  ipx network BB
  tunnel source FastEthernet0/0
 tunnel destination 10.3.3.1
 crypto map mymap
!
interface FastEthernet0/0
  ip address 10.2.2.1 255.255.255.0
 no ip directed-broadcast
 duplex auto
 speed auto
ipx network AA
!
interface FastEthernet0/1
  ip address 10.1.1.2 255.255.255.0
 no ip directed-broadcast
 duplex auto
 speed auto
 crypto map mymap
!
ip classless
ip route 10.3.3.0 255.255.255.0 Tunnel0
ip route 10.3.3.1 255.255.255.255 10.1.1.1
ip route 10.99.99.0 255.255.255.0 10.1.1.1
no ip http server
!
access-list 101 permit gre host 10.2.2.1 host 10.3.3.1
!
line con 0
 transport input none
line aux 0
line vty 0 4
!
```
no scheduler allocate end

*!--- Output Suppressed*

#### PIX

```
pixfirewall# sh run
: Saved
:
PIX Version 7.0
!
hostname pixfirewall
enable password 2KFQnbNIdI.2KYOU encrypted
names
!
interface Ethernet0
 nameif outside
 security-level 0
 ip address 10.99.99.1 255.255.255.0
!
interface Ethernet1
 nameif inside
 security-level 100
 ip address 10.1.1.1 255.255.255.0
!
global (outside) 1 10.99.99.50-10.99.99.60
nat (inside) 1 0.0.0.0 0.0.0.0 0 0
static (inside,outside) 10.99.99.12 10.1.1.2 netmask
255.255.255.255 0 0
access-list 102 permit esp host 10.99.99.12 host
10.99.99.2
access-list 102 permit udp host 10.99.99.12 host
10.99.99.2 eq isakmp
route outside 0.0.0.0 0.0.0.0 10.99.99.2 1
route inside 10.2.2.0 255.255.255.0 10.1.1.2 1
!--- Output Suppressed
3660
version 12.4
service timestamps debug datetime
service timestamps log uptime
no service password-encryption
!
hostname 3660
!
memory-size iomem 30
ip subnet-zero
no ip domain-lookup
!
ipx routing 0030.80f2.2950
cns event-service server
!
crypto isakmp policy 10
 hash md5
 authentication pre-share
crypto isakmp key cisco123 address 10.99.99.12
!
```

```
crypto ipsec transform-set myset esp-des esp-md5-hmac
!
crypto map mymap local-address FastEthernet0/0
crypto map mymap 10 ipsec-isakmp
 set peer 10.99.99.12
 set transform-set myset
 match address 101
!
interface Tunnel0
  ip address 192.168.100.2 255.255.255.0
 no ip directed-broadcast
 ipx network BB
  tunnel source FastEthernet0/1
 tunnel destination 10.2.2.1
 crypto map mymap
!
interface FastEthernet0/0
  ip address 10.99.99.2 255.255.255.0
 no ip directed-broadcast
 ip nat outside
 duplex auto
 speed auto
 crypto map mymap
!
interface FastEthernet0/1
 ip address 10.3.3.1 255.255.255.0
 no ip directed-broadcast
 ip nat inside
 duplex auto
 speed auto
ipx network CC
!
ip nat pool 3660-nat 10.99.99.70 10.99.99.80 netmask
255.255.255.0
ip nat inside source list 1 pool 3660-nat
ip classless
ip route 0.0.0.0 0.0.0.0 Tunnel0
ip route 10.2.2.1 255.255.255.255 10.99.99.1
ip route 10.99.99.12 255.255.255.255 10.99.99.1
no ip http server
!
access-list 1 permit 10.3.3.0 0.0.0.255
access-list 101 permit gre host 10.3.3.1 host 10.2.2.1
!
line con 0
 transport input none
line aux 0
line vty 0 4
 login
!
end
!--- Output Suppressed
Dispositivo 2513B
ipx routing 00e0.b063.e811
!
interface Ethernet0
 ip address 10.3.3.2 255.255.255.0
 no ip directed-broadcast
 ipx network CC
!
ip route 0.0.0.0 0.0.0.0 10.3.3.1
```
# <span id="page-6-0"></span>**Verifica**

Le informazioni contenute in questa sezione permettono di verificare che la configurazione funzioni correttamente.

Alcuni comandi show sono supportati dallo [strumento Output Interpreter \(solo utenti](https://www.cisco.com/cgi-bin/Support/OutputInterpreter/home.pl) [registrati\); lo](//tools.cisco.com/RPF/register/register.do) [strumento permette di visualizzare un'analisi dell'output del comando](//tools.cisco.com/RPF/register/register.do) show.

- show crypto ipsec sa: visualizza le associazioni di sicurezza della fase 2.
- **show crypto isakmp sa**: visualizza le connessioni delle sessioni crittografate attive correnti per tutti i motori di crittografia.
- Facoltativamente: <u>show interfaces tunnel *number*: visualizza le informazioni sull'interfaccia del</u> tunnel.
- <u>show ip route</u>: visualizza tutte le route IP statiche o quelle installate utilizzando la funzione di download delle route AAA (autenticazione, autorizzazione e accounting).
- show ipx route: visualizza il contenuto della tabella di routing IPX.

# <span id="page-6-1"></span>Risoluzione dei problemi

Le informazioni contenute in questa sezione permettono di risolvere i problemi relativi alla configurazione.

### <span id="page-6-2"></span>Comandi per la risoluzione dei problemi

Alcuni comandi show sono supportati dallo [strumento Output Interpreter \(solo utenti](https://www.cisco.com/cgi-bin/Support/OutputInterpreter/home.pl) [registrati\); lo](//tools.cisco.com/RPF/register/register.do) [strumento permette di visualizzare un'analisi dell'output del comando](//tools.cisco.com/RPF/register/register.do) show.

Nota: prima di usare i comandi di debug, consultare le [informazioni importanti sui comandi di](//www.cisco.com/en/US/tech/tk801/tk379/technologies_tech_note09186a008017874c.shtml) [debug](//www.cisco.com/en/US/tech/tk801/tk379/technologies_tech_note09186a008017874c.shtml).

- debug crypto engine: visualizza il traffico crittografato.
- · debug crypto ipsec: visualizza le negoziazioni IPSec della fase 2.
- debug crypto isakmp: visualizza le negoziazioni ISAKMP (Internet Security Association and Key Management Protocol) della fase 1.
- *Facoltativamente: <mark>debug ip routing</mark>: v*isualizza le informazioni sugli aggiornamenti della tabella di routing RIP (Routing Information Protocol) e sugli aggiornamenti della route-cache.
- <u>debug ipx routing {activity | events}</u> debug ipx routing {activity | events} Mostra informazioni sui pacchetti di routing IPX che il router invia e riceve.

#### <span id="page-6-3"></span>Cancellazione delle associazioni di sicurezza

- clear crypto ipsec sa: cancella tutte le associazioni di protezione IPSec.
- · clear crypto isakmp: cancella le associazioni di sicurezza IKE.
- Facoltativamente: *clear ipx route* \*: elimina tutte le route dalla tabella di routing IPX.

# <span id="page-7-0"></span>Informazioni correlate

- [Pagine di supporto dei prodotti IP Security \(IPSec\)](//www.cisco.com/en/US/partner/tech/tk583/tk372/tsd_technology_support_protocol_home.html?referring_site=bodynav)
- · [Pagine di supporto GRE](//www.cisco.com/en/US/partner/tech/tk827/tk369/tk287/tsd_technology_support_sub-protocol_home.html?referring_site=bodynav)
- [Supporto tecnico Cisco Systems](//www.cisco.com/en/US/customer/support/index.html?referring_site=bodynav)